Indicaciones para la creación de pruebas de evaluación online para poder programarlas con la adaptación de tiempo.

Contamos la posibilidad de establecer una "Excepción de usuario". Por cuestiones de traducción, en algunos lugares aparece como "Pasar por alto usuario". En inglés sería "*user override*".

• Para un cuestionario: En el menú de acciones de la actividad, seleccionar "Excepciones de usuario"

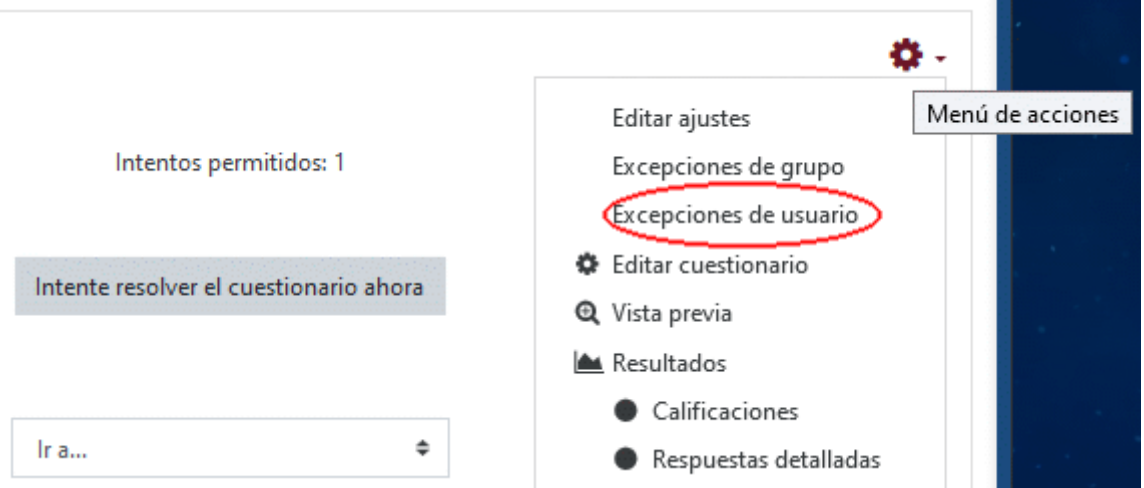

Simplemente hay que agregar una excepción, indicando qué ajustes van a ser diferentes para el usuario seleccionado. Se puede establecer uno o varios de los siguientes parámetros:

- o contraseña de acceso al cuestionario
- o momento de apertura
- o momento de cierre
- o límite de tiempo
- o nº de intentos permitidos

Importante: Si hay que aumentar el límite de tiempo, es muy probable que también haya que modicar el momento de cierre.

• Para una tarea: El mecanismo es exactamente el mismo, aunque los posibles ajustes son solamente tres, los propios de la disponibilidad de esta actividad.

Si cuando pones excepciones de usuario para....... a final de todo el proceso me pone esto:

## El estudiante no tiene el rol o el grupo correctos para intentar resolver el cuestionario

Ese aviso está indicando que, con la configuración actual, no podrían realizar el cuestionario. Seguramente se deba a que tengan el cuestionario oculto. En cuanto lo hagan visible, dejará de mostrar el aviso.

Cualquier duda, podéis poneros en contacto en el correo [ubuvirtual@ubu.es](mailto:ubuvirtual@ubu.es) o en el teléfono: 947 259355.